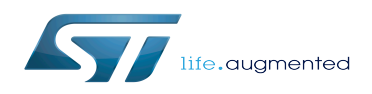

*Stable: 11.02.2019 - 11:21 / Revision: 22.01.2019 - 06:57*

A [quality version](https://wiki.st.com/stm32mpu/index.php?title=How_to_play_audio&stableid=49923) of this page, [accepted](https://wiki.st.com/stm32mpu/index.php?title=Special:Log&type=review&page=How_to_play_audio) on *11 February 2019*, was based off this revision.

[Template:ArticleMainWriter](https://wiki.st.com/stm32mpu/index.php?title=Template:ArticleMainWriter&action=edit&redlink=1) [Template:ArticleApprovedVersion](https://wiki.st.com/stm32mpu/index.php?title=Template:ArticleApprovedVersion&action=edit&redlink=1)

### **Contents**

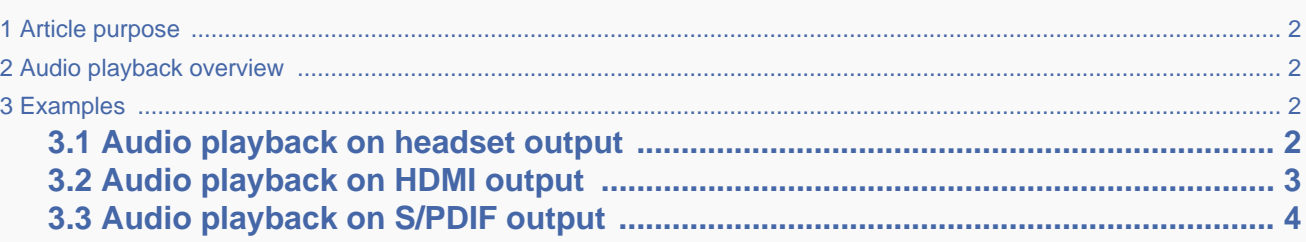

### **1 Article purpose**

<span id="page-1-1"></span><span id="page-1-0"></span>This article explains how to play audio through the [ALSA](https://wiki.st.com/stm32mpu/wiki/ALSA_overview) audio framework in Linux<sup>®</sup>OS context. The examples below, show how to play audio on the different audio hardware interfaces of the STM32MPU [boards](https://wiki.st.com/stm32mpu/wiki/Category:ST_boards).

## **2 Audio playback overview**

The [ALSA](https://wiki.st.com/stm32mpu/wiki/ALSA_overview) framework exposes audio devices associated to the board audio hardware interfaces.

The application audio streams are routed by default through the [PulseAudio](https://wiki.st.com/stm32mpu/wiki/PulseAudio) sound server. PulseAudio exposes audio profiles which are mapped on the ALSA sound card audio devices. The PulseAudio server provides a command line interface which allows to list audio profiles and to select a profile, to play on a specific audio interface.

<span id="page-1-2"></span>The audio playback examples in following sections are given for [ALSA utilities.](https://wiki.st.com/stm32mpu/wiki/ALSA_overview#How_to_use) However, the audio playbacks can be launched by other applications, such as [gstreamer](https://wiki.st.com/stm32mpu/wiki/Gst-play) multimedia framework.

### **3 Examples**

### **3.1 Audio playback on headset output**

#### • Playback on ALSA device

<span id="page-1-3"></span>Run audio playback on 'playback\_codec' ALSA device:

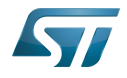

'playback\_codec' is an alias defined in /etc/asound.conf, for headset output device. **Board \$>** aplay -D playback\_codec /usr/share/sounds/alsa/Front\_Left.wav • Playback via PulseAudio Change the Pulseaudio active profile of the sound card, to 'analog-stereo' profile: The Pulseaudio analog-stereo profile is the default profile. So next command is not required after boot. Example below is given for **sound card index 0**. Check sound cards index with "*pactl list cards* short" command. **Board \$>** pacmd set-card-profile 0 output:analog-stereo+input:analog-stereo Run audio playback: **Board \$>** aplay /usr/share/sounds/alsa/Front\_Left.wav

# **3.2 Audio playback on HDMI output**

<span id="page-2-0"></span>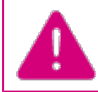

The support of HDMI output is board dependent. Please, check available outputs with "aplay -I " command.

#### • Playback on ALSA device

Run audio playback on 'playback\_hdmi' ALSA device:

'playback\_hdmi' is an alias defined in /etc/asound.conf, for hdmi output device.

**Board \$>** aplay -D playback\_hdmi /usr/share/sounds/alsa/Front\_Left.wav

#### • Playback via PulseAudio

Change the Pulseaudio active profile of the sound card, to 'hdmi-stereo' profile:

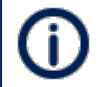

Example below is given for **sound card index 0**. Check sound card index with "*pactl list cards* short" command.

**Board \$>** pacmd set-card-profile 0 output:hdmi-stereo

Run audio playback:

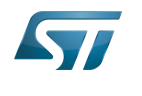

<span id="page-3-0"></span>**Board \$>** aplay /usr/share/sounds/alsa/Front\_Left.wav

## **3.3 Audio playback on S/PDIF output**

The support of S/PDIF output is board dependent. Please, check available outputs with "aplay -*l'* command.

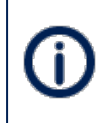

S/PDIF ALSA device supports only 32-bit audio streams. As 32-bit wave files are not provided in sample sound files, speaker-test is used instead of aplay, for convenience, here. Speakertest generates a 440Hz sine wave in following examples.

#### • Playback on ALSA device

Run audio playback on 'playback\_spdif' ALSA device:

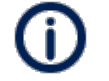

'playback\_spdif' is an alias defined in /etc/asound.conf, for S/PDIF output device.

```
Board $> speaker-test -D playback_spdif -c 2 -F S32_LE -f 440 -t sine -l 1
```
#### • Playback via PulseAudio

Change the sound card active profile, to S/PDIF 'iec958-stereo' profile.

Example below is given for **sound card index 0**. Check sound card index with "*pactl list cards* short" command.

```
Board $> pacmd set-card-profile 0 output:iec958-stereo
```
Run audio playback:

```
Board $> speaker-test -c 2 -F S32_LE -f 440 -t sine -l 1
```
Operating System

Advanced Linux sound architecture

High-Definition Multimedia Interface (HDMI standard)

Sony/Philips Digital Interface Format (Protocol (IEC-60958))